## **MCommands**

Michaî Îëtowski

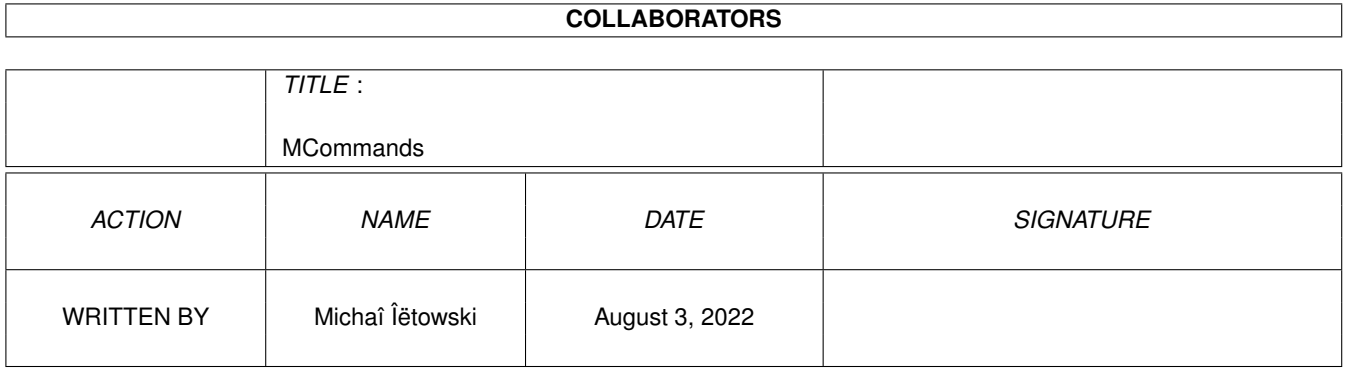

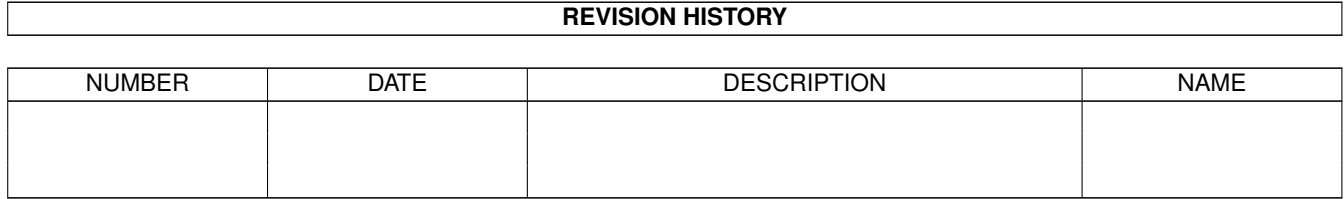

# **Contents**

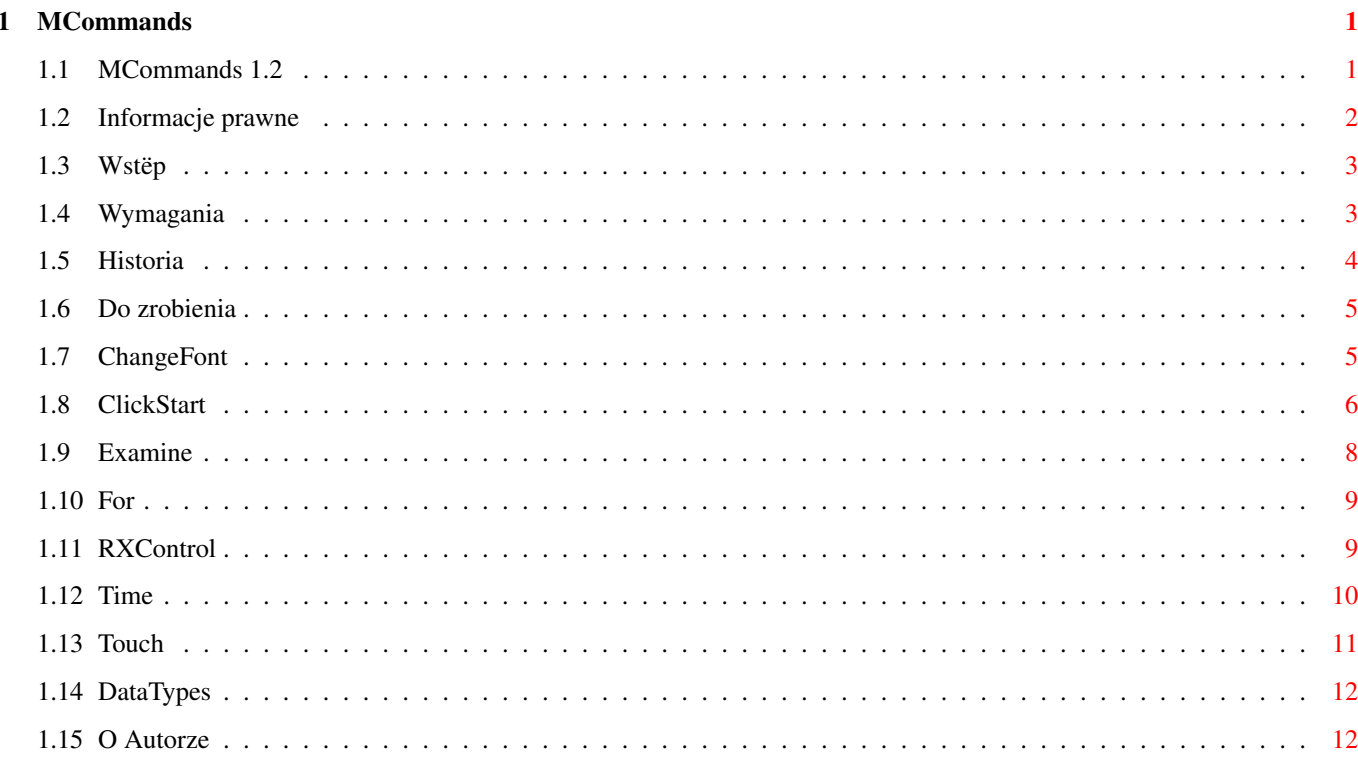

## <span id="page-3-0"></span>**Chapter 1**

## **MCommands**

## <span id="page-3-1"></span>**1.1 MCommands 1.2**

MCommands 1.2 MCommands package is Copyright © 1994-95 Michaî Îëtowski . All rights reserved. Informacje prawne Wstëp Wymagania Historia Do zrobienia ChangeFont (zamiana czcionki systemowej) ClickStart (wîâczania/wyîâczanie ukrytych funkcji AmigaDOS) Examine (badanie typu pliku) For (wykonywanie rozkazu dla wielu argumentów) RXControl (kontrola ARexx'a) Time (mierzenie czasu wykonania rozkazu) Touch

(zmiana daty modyfikacji pliku)

### <span id="page-4-0"></span>**1.2 Informacje prawne**

Informacje prawne

MCommands package is Copyright © 1994-95 Michaî Îëtowski

.

Pakiet "MCommands" moûe byê rozpowszechniany bez ograniczeï, ale tylko pod warunkiem przestrzegania nastëpujâcych reguî:

- · osoba rozpowszechniajâca nie zyskuje na kopiowaniu/udostëpnianiu pliku;
- · pakiet nie jest czëôciâ innego, komercyjnego pakietu;
- · pakiet jest rozpowszechniany w caîoôci zawiera wszystkie pliki (ich peîna lista poniûej);
- · ûaden z plików w pakiecie nie jest zmieniony;

Rozpowszechnianie z pominiëciem powyûszych reguî jest moûliwe, ale tylko po uzyskaniu pisemnej zgody autora.

Programy zamieszczone w tym pakiecie dziaîajâ, ale autor nie udziela ûadnej gwarancji. W ûadnym przypadku autor nie bëdzie odpowiedzialny za rezultaty wynikîe z uûywania jakiegokolwiek z programów z pakietu.

Wersje úródîowe programów sâ zamieszczone wyîâcznie dla celów poznawczych i równieû podlegajâ ochronie prawnej.

```
Lista wszystkich plików w pakiecie:
  Install MCommands
  Install MCommands.info
 MCommands.guide
  MCommands.guide.info
  \capChangeFont
    ClickStart
    Examine
    For
    RXControl
    Time
    Touch
  Locale
    polski
      Instaluj MCommands
      Instaluj MCommands.info
      MCommands.guide
      MCommands.guide.info
    polski.info
  Locale.info
  S
    RX-Startup
  Src
    ChangeFont.c
    ClickStart.c
    Examine.c
    For.c
```
RXControl.c Time.c Touch.c

## <span id="page-5-0"></span>**1.3 Wstëp**

Wstëp

Pakiet zawiera 7 rozkazów CLI, które wypeîniajâ pewne luki pozostawione przez aktualne wersje AmigaDOS. Wszystkie rozkazy sâ bardzo krótkie i napisane zgodnie z konwencjami tworzenia programów dla Amigi. A oto te komendy:

> ChangeFont - globalnie zamienia topaz.font na czcionkë wybranâ przez uûytkownika; ClickStart - wîâcza/wyîâcza ukryte funkcje AmigaDOS; Examine - okreôla typ pliku przy uûyciu DataTypes ; For - pozwala na uûycie dowolnego rozkazu z wieloma argumentami; RXControl - pozwala na kontrolë interpretera ARexx'a; Time - mierzy czas wykonania podanego rozkazu; Touch - uaktualnia datë modyfikacji pliku.

Wszystkich wymienionych rozkazów uûywam na co dzieï i jak dotâd nie zaobserwowaîem ûadnych bîëdów w ich dziaîaniu. Co wiëcej, dwa z nich sâ umieszczone na staîe w mojej Startup-Sequence i nie powodujâ jakichkolwiek zakîóceï w dziaîaniu systemu.

## <span id="page-5-1"></span>**1.4 Wymagania**

Wymagania

ChangeFont , ClickStart ,

```
For
              ,
               RXControl
              ,
                 Touch
                i
                 Time
               wymagajâ AmigaDOS w wersji 2.04 lub wyûszej.
                Examine
               wymaga AmigaDOS w wersji 3.0 lub wyûszej
(datatypes.library V39+).
```
## <span id="page-6-0"></span>**1.5 Historia**

Historia

Wersja 1.0 (21.3.94) - pierwsze publiczne wydanie.

Wersja 1.1 (15.6.94):

Udoskonalenia:

- · lepszy kod;
- · inteligentniejsza instalacja rozkazy wymagajâce AmigaDOS w wersji 3.0 nie sâ juû instalowane w systemach o niûszym numerze wersji;
- · nieco poprawiona dokumentacja;
- · niosâce wiëcej informacji komunikaty w przypadku wystâpienia bîëdow;

```
· katalogi lub wolumeny mogâ byê argumentami dla
              Examine
```

```
;
```
Examine drukuje nazwy katalogów podczas ich badania; · moûna podawaê wiele wzorców w rozkazie

```
For
```

```
, jeûeli tylko
```
- uûyjemy sîowa DO;
- · opcja NOQUOTE rozkazu

```
For
```

```
powoduje, ûe argumenty nie sâ brane
```

```
w cudzysîowy;
```
· opcja DIRS rozkazu

```
For
```

```
pozwala na wykorzystanie katalogów jako
parametrów.
```

```
Usniëte bîedy:
```
·

·

```
Examine
             mógî uszkodziê system w przypadku uûycia ze úle
 zdefiniowanymi klasami (
            DataTypes
            );
·
```

```
For
```
·

```
traktowaî '%%' dosîownie, zamiast zastëpowaê przez '%';
               Touch
             nie modyfikowaî daty dla katalogów.
  Wersja 1.2 (31.1.95):
Udoskonalenia:
· dodany rozkaz
             RXControl
            ;
· dodany rozkaz
               Time
            ;
· opcja RETRY dodana do rozkazu
            ClickStart
            .
```
## <span id="page-7-0"></span>**1.6 Do zrobienia**

Do zrobienia

```
Udoskonalenia:
  · uûyê semaforów w
              ChangeFont
              , aby uniknâê tracenia pamiëci przy
kaûdym uruchomieniu programu;
  · dodaê wiëcej opcji do rozkazu
              ClickStart
               - czekam na sugestie;
  · ulepszyê rozkazy typu '%' w
                  For
               - obecnie nie sâ one
wystarczajâco elastyczne.
```
## <span id="page-7-1"></span>**1.7 ChangeFont**

NAZWA

ChangeFont - zamienia czcionkë topaz na innâ, podanâ przez uûytkownika

UÛYCIE

ChangeFont NazwaCzionki [Wielkoôci] [QUIET]

WZORZEC

ChangeFont "NAME/A,SIZE/N/M,QUIET/S"

OPIS

ChangeFont podmienia czcionkë topaz.font z ROM-u czionkâ wybranâ przez uûytkownika, przy czym zamiana jest dokonywana tylko dla podanych wielkoôci. Ma ona charakter globalny: dowolny program korzystajâcy z topaz.font prawie natychmiast uûyje nowej czcionki.

Czcionka, której uûywamy do podmiany musi mieê cechy topaz.font: nie

moûe byê proporcjonalna i powinna posiadaê odpowiedniâ szerokoôê. Wielkoôci podawane jako argumenty wskazujâ, które wielkoôci z ROM-u naleûy zastâpiê: nie moûna podmieniê kroju o wysokoôci 8 punktów krojem o wysokoôci 12 punktów! Domyôlne wielkoôci do zastâpienia to 8 i 9. Czcionka, której uûywamy do podmienienia musi istnieê w odpowiednich wielkoôciach, odpadajâ zatem czcionki skalowane.

#### **ARGUMENTY**

NAME - nazwa czcionki uûytej do zamiany; SIZE - wielkoôci topaz.font do zastâpienia (domyôlnie: 8 i 9); QUIET - wyîâcza wypisywanie informacji.

PRZYKÎADY

```
Test ChangeFont EOBF8 8
        ; Zamienia topaz 8 czcionkâ z gry Eye Of the Beholder
        ; topaz 9 nie ulega modyfikacji
Test ChangeFont topazpl.font QUIET
        ; Uûycie polskiej czcionki, bez wypisywania informacji
```
BÎËDY

Po zastosowaniu programu nie ma juû odwrotu: oryginalny topaz jest bezpowrotnie stracony. Kaûda czcionka uûyta do zamiany pozostaje w pamiëci, rozkazu powinno sië zatem uûywaê rozwaûnie.

#### UWAGI

Rozkaz ten (w odróûnieniu od innych) nie jest caîkowicie "legalny", poniewaû operuje bezpoôrednio na pewnych polach struktury czcionki. Z drugiej jednak strony nie jest to "hack", gdyû program nie odwoîuje sië do ûadnych prywatnych/nieudokumentowanych zmiennych.

## <span id="page-8-0"></span>**1.8 ClickStart**

```
NAZWA
      ClickStart - wîâcza/wyîâcza pewne funkcje AmigaDOS.
UÛYCIE
      ClickStart [CLICK|NOCLICK] [STAR|NOSTAR]
                 [PIPE=ZnakPotoku|NOPIPE]
                 [MULTI=ZnakWieluRozkazów|NOMULTI]
                 [RETRY=LiczbaPrób] [ALERT=CzasAlarmu] [QUIET]
WZORZEC
      ClickStart "CLICK/S,NOCLICK/S,STAR/S,NOSTAR/S,PIPE/K,NOPIPE/S,
                  MULTI/K,NOMULTI/S,ALERT/K/N,QUIET/S"
OPIS
      ClickStart pozwala na dopasowanie AmigaDOS do wîasnych upodobaï.
  Zmieniê moûemy:
  · wydawanie odgîosów przez pustâ stacjë dysków;
  · uûycie * jako równowaûnika #?;
  · uûycie potoków w style Unixa;
  · moûliwoôê wykonania kilku rozkazów w jednej linii;
  · liczbë prób dostëpu do dyskietki (w przypadku bîëdu);
  · czas wyôwietlania alarmu (sîawne "Guru"). Ta opcja dziaîa tylko dla
  systemu AmigaDOS w wersji 3.0 lub wyûszej.
```
Po wykonaniu programu wypisywane sâ informacje o aktualnym ustawieniu opcji. ARGUMENTY CLICK - wîâcza "klikanie" stacji dysków; NOCLICK - wyîâcza "klikanie" stacji dysków; STAR - wîâcza moûliwoôê uûycia \* zamiast #?; NOCLICK - wyîâcza moûliwoôê uûycia \* zamiast #?; PIPE=ZnakPotoku - umoûliwia wybór znaku, który bëdzie rozpoznawany przez interpreter komend jako symbol potoku. Nawet jeôli podamy dîuûszy ciâg, tylko pierwszy znak zostanie wykorzystany. Jeûeli uûyjemy pustego ciâgu, nastâpi uûycie domyôlnego znaku (pipe); NOPIPE - wyîâcza moûliwoôê uûycia potoków; MULTI=ZnakWieluRozkazów - umoûliwia wybór znaku, który bëdzie rozpoznawany przez interpreter komend jako symbol równoczesnego wykonywania rozkazów. Wykorzystywany jest tylko pierwszy znak ciâgu. Jeûeli podamy pusty ciâg, nastâpi uûycie domyôlnego znaku (backslash). NOMULTI - wyîâcza moûliwoôê równolegîego wykonywania rozkazów; RETRY=LiczbaPrób - ustawia liczbë prób dostëpu do dyskietek. Ustawienie tej wartoôci na zero spowoduje, ûe informacje o bîëdach bëdâ zwracane natychmiast, natomiast podanie wiëkszej wartoôci zmusi AmigaDOS do odczytania zîej dyskietki LiczbaPrób razy. Uûycie maîej wartoôci jest zalecane przy korzystaniu z niestandardowych formatów (CrossDOS, DiskSpare), poniewaû dziëki temu takie dyskietki bedâ rozpoznawane szybciej. ALERT=CzasAlarmu - ustawia czas, przez jaki wyôwietlane bëdâ systemowe alarmy. Czas ten podawany jest w ramkach obrazu (50 ramek/sekundë w systemie PAL, 60 ramek/sekundë w systemie NTSC). 0 oznacza, ûe alarmy w ogóle nie bëdâ sië pokazywaê. QUIET - wyîâcza wypisywanie informacji. PRZYKÎADY Test ClickStart NOCLICK STAR ; Wyîâcza "klikanie", wîâcza znak \* Test ClickStart ALERT 0 ; Wyîâcza wyôwietlanie alarmów Test ClickStart PIPE="|" MULTI="" ; Pozwala na uzyskanie ôrodowiska systemu Unix UWAGI Program ClickStart nie robi nic "niepoprawnego": po prostu ustawia pewne wartoôci w pewnych strukturach. Rozkaz nie uûywa ûadnej dodatkowej pamiëci, ani nie zmienia wektorów systemu. Sugerowane uûycie to umieszczenie w Startup-Sequence zaraz po rozkazie SetPatch. Potoki i jednoczesne wykonywanie rozkazów sâ wîâczane poprzez ustawienie lokalnych zmiennych \_pchar i \_mchar. Zmienne te sâ jednak dziedziczone, tak wiëc jeûeli chcemy mieê potoki "na staîe", wywoîanie programu powinno nastâpiê w Startup-Sequence.

Peîne wykorzystanie potoków i równoczesnego wykonywania rozkazów wymaga posiadania rozkazu Pipe, napisanego przez Andy'ego Finkela. Moûna go znaleúê w Aminecie jako: os20/cli/hacks204.lha.

Czas wyôwietlania alarmu jest zachowywany nawet pomimo restartu komputera.

## <span id="page-10-0"></span>**1.9 Examine**

NAZWA Examine - okreôla typy plików uûywajâc DataTypes UÛYCIE Examine [Katalog] [GROUPID=Grupa] [TYPEID=Typ] [FULL] [ID] [ALL] WZORZEC Examine "DIR/M,GROUPID=G/K,TYPEID=T/K,FULL/S,ID/S,ALL/S" OPIS Examine okreôla typy podanych plików przy uûyciu DataTypes . Wypisywane sâ nastëpujâce informacje: n azwa plików, ogólny typ pliku (grupa) oraz opisowa nazwa klasy pliku. Dodatkowo wypisywane mogâ byê identyfikatory dla grup i klas. Domyôlnie (nie podajemy pliku jako argumentu) Examine zbada caîy aktualny katalog. Rozkaz moûe byê takûe uûyty do wyszukiwania plików o okreôlonym typie (np.: wszystkich dúwiëków lub wszystkich obrazków w formacie GIF). W tym celu wymagane jest uûycie sîów GROUPID lub TYPEID z parametrem okreôlajâcym grupë i typ pliku. Parametr ten moûe mieê do 4 liter, przy czym wielkie i maîe litery sâ rozróûnialne. Moûna równieû zaûâdaê badania wszystkich podkatalogów, poprzez uûycie opcji ALL. Parametr DIR moûe byê nazwâ katalogu (wolumenu) lub wzorcem nazwy plików. ARGUMENTY DIR - nazwy katalogów lub plików do zbadania (moûna stosowaê wzorce); GROUPID=Grupa - powoduje drukowanie informacji jedynie o plikach naleûâcych do grupy Grupa; TYPEID=Typ - powoduje drukowanie informacji jedynie o plikach naleûacych do typu Typ; FULL - powoduje drukowanie peînej ôcieûki pliku; ID - powoduje drukowanie identyfikatorów grupy i typu pliku; ALL - powoduje przeszukiwanie takûe podkatalogów. PRZYKÎADY Test Examine ID ; Okreôla type plików w aktualnym katalogu, wypisujâc identyfikatory ; plików Test Examine DH0:#? GROUPID pict ALL ; Znajduje wszystkie obrazki w partycji DH0: Test Examine DH0:#? DH1: DH2: TYPEID=amig FULL ALL ; Wyszukuje na twardym dysku wszystkie dokumenty w formacie ; AmigaGuide, drukujâc ich peînâ ôcieûkë Test Examine S: ; Bada zawartoôê katalogu S: Test Examine Work:Music/Modules ALL ; Okreôla typy moduîów muzycznych

### <span id="page-11-0"></span>**1.10 For**

#### NAZWA

For - wykonaj rozkaz dla wielu argumentów

#### UÛYCIE

For [ALL] [DIRS] [NOQUOTE] [WzorzecPliku] [Rozkaz] lub For [ALL] [DIRS] [NOQUOTE] [WzorcePlików] DO Rozkaz

#### WZORZEC

For "FILE/M,DO/K/F,ALL/S,DIRS/S,NOQUOTE=NQ/S"

#### OPIS

For wykonuje podany rozkaz dla wielu argumentów. W ciâgu okreôlajâcym rozkaz do wykonania moûemy uûyê wzorców %S lub %P. %S jest zastëpowany nazwâ pliku, dla którego wykonujemy rozkaz, zaô %P nazwâ wraz ze ôcieûkâ dostëpu. Wszystkie nazwy sâ automatycznie ujmowane w cudzysîów. Jeûeli nie podamy argumentu COMMAND, to domyôlnie przyjmowane jest wykonanie pliku (wzorzec %S).

W przypadku, gdy chcemy zastosowaê wiëcej niû jeden wzorzec pliku, musimy uûyê sîowa DO przed ciâgiem okreôlajâcym rozkaz. Gdy nie podamy ûadnego wzorca pliku, domyôlnie przyjmowany jest #? (wszystkie pliki w aktualnym katalogu).

#### ARGUMENTY

FILE - pliki, dla których rozkaz ma zostaê wykonany; DO - rozkaz, który ma byê wykonany dla kaûdego pliku; ALL - powoduje wykorzystanie równieû plików z podkatalogów; DIRS - powoduje wywoîywanie rozkazu takûe dla nazw katalogów; NOQUOTE - zabrania ujmowania nazw plikow w cudzysîów. Naleûy pamiëtaê, aby przeîâczniki ALL, DIRS i NOQUOTE umieszczaê przed ciâgiem okreôlajâcym rozkaz, w przeciwnym bowiem wypadku zostanâ potraktowane jako czëôê rozkazu.

#### PRZYKÎADY

```
Test For RAM:#?
       ; Wykonaj wszystkie programy z RAM-dysku
Test For DEVS:Monitors/~(#?.info) %S
        ; Wywoîaj wszystkie sterowniki monitorów - zastëpuje dwie linie
        ; oryginalnej Startup-Sequence
        ; Naleûy zuwaûyê, ûe peîna ôcieûka nie jest potrzebna - For
        ; sam zmienia sobie katalog
Test For ALL SYS:#? Work:#? NQ DO Echo '%s'
       ; Udawany rozkaz List
Test For ALL C:#? Version %s
```

```
; Wypisz wersje wszystkich rozkazów DOS-u
```
## <span id="page-11-1"></span>**1.11 RXControl**

#### NAZWA

RXControl - kontroluj interpreter ARexx'a

UÛYCIE

RXControl [CANCEL] [HALT] [SUSPEND] [RESUME] [TRACESTART] [TRACEEND]

[CONOPEN] [CONCLOSE] [QUIET] WZORZEC RXControl "CANCEL=RXC/S, HALT=HI/S, SUSPEND/S, RESUME/S, TRACESTART=TS/S, TRACEEND=TE/S,CONOPEN=TCO/S,CONCLOSE=TCC/S,QUIET/S" OPIS RXControl kontroluje interpreter ARexx'a. Rozkaz ten moûe byê uûyty tylko po uruchomieniu ARexx'a przez RexxMast. **ARGUMENTY** CANCEL - koïczy pracë ARexx'a. Zakoïczenie nastâpi po zatrzymaniu sië wszystkich aktualnie dziaîajâcych programów w ARexx'ie. HALT - natychmiast zatrzymuje wszystkie programy w ARexx'ie (rownowaûne rozkazowi HI); SUSPEND - wstrzymuje wykonywanie programów w ARexx'ie; RESUME - przywraca wykonywanie programów w ARexx'ie (wstrzymanych przy uûyciu opcji SUSPEND); TRACESTART - wîâcza tryb ôledzenia dla wszystkich programów w ARexx'ie (równowaûne rozkazowi TS); TRACEEND - wyîâcza tryb globalny tryb ôledzenia wîâczony uprzednio opcjâ TRACESTART (równowaûne rozkazowi TE); CONOPEN - otwiera konsolë dla ôledzenia programów w ARexx'ie (równowaûne rozkazowi TCO); CONCLOSE - zamyka konsolë ôledzenia otwartâ uprzednio opcjâ CONOPEN (rownowaûne rozkazowi TCC); QUIET - wyîâcza wypisywanie informacji. PRZYKÎADY Test RXControl HALT CANCEL ; Zatrzymuje wszystkie programy w ARexx'ie i koïczy pracë interpretera Test RXControl CONOPEN TRACESTART ; Otwiera konsolë dla ôledzenia programów i wîâcza tryb ôledzenia IWAGI Gîównym celem RXControl jest zapewnienie caîkowitej kontroli nad ARexx'em w jednym rozkazie. Rozkaz ten zastëpuje wiëkszoôê rozkazów DOS-u z katalogu SYS:Rexxc (Pokaû). Dla peînej zgodnoôci rozkaz ten moûe byê uûyty z Workbench'a (trzeba jednak samemu zrobiê ikonë). W tej formie akceptuje wszystkie opisane powyûej opcje jako "ToolTypes". Jeûeli nie zostanie uûyta opcja QUIET, to program wyôwietli stan interpretera ARexx'a w oknie dialogowym.

## <span id="page-12-0"></span>**1.12 Time**

NAZWA Time - zmierz czas wykonania rozkazu UÛYCIE Time [NOHEADER] Rozkaz

WZORZEC

Time "NOHEADER/S,COMMAND/F/A"

OPIS

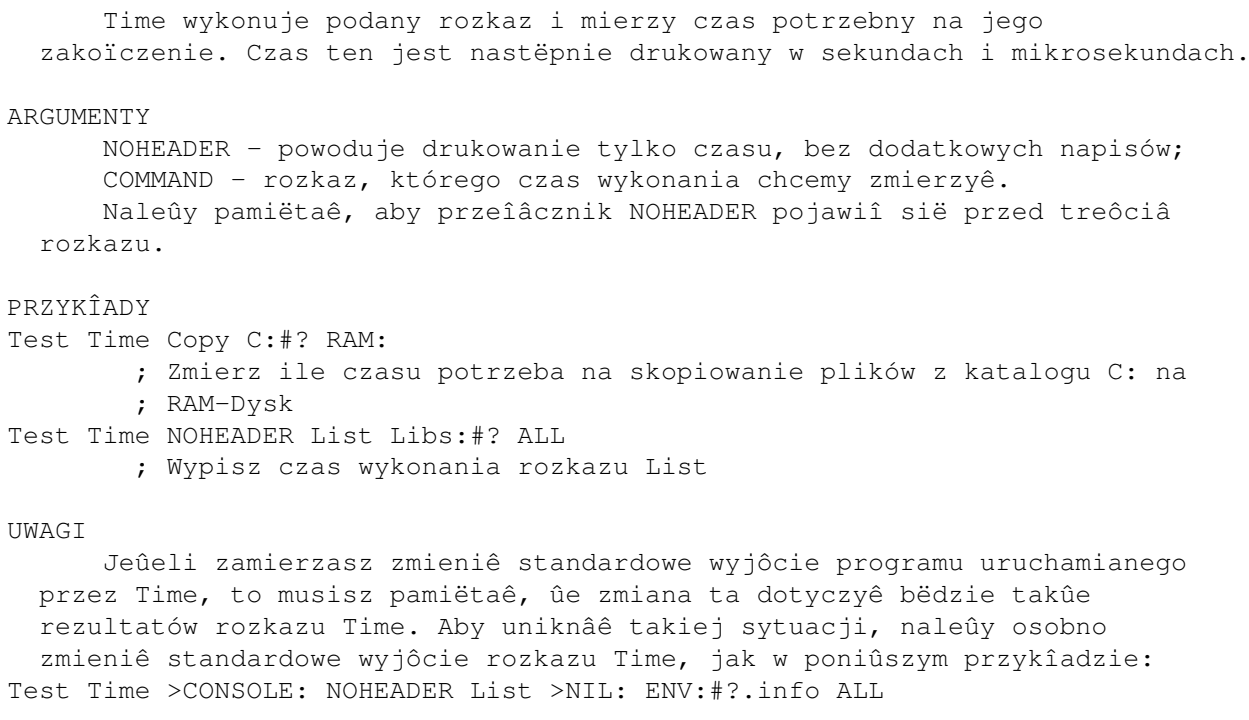

## <span id="page-13-0"></span>**1.13 Touch**

#### NAZWA

Touch - uaktualnij datë ostatniej modyfikacji pliku

#### UÛYCIE

Touch [Pliki] [ONEDATE] [ALL] [QUIET]

#### WZORZEC

Touch "FILE/M, ONEDATE/S, ALL/S, OUIET/S"

#### OPIS

Touch zmienia datë i czas ostatniej modyfikacji pliku na aktualnâ systemowâ dla podanych plików. Poprzez uûycie opcji ALL moûemy zaûâdaê dokonania tej operacji takûe dla podkatalogów. Normalnie, "dotkniëte" pliki mogâ mieê róûnâ datë i czas; jeûeli chcemy tego uniknâê, musimy uûyê opcji ONEDATE. Niniejsza wersja rózni sië od Unixowej tym, iû nie tworzy pustych plików w przypadku, gdy podamy nieistniejâcâ nazwë.

#### ARGUMENTY

FILE - pliki do uaktualnienia; ONEDATE - zmusza do uûycia tej samej daty (i czasu) dla wszystkich przetwarzanych plików; ALL - powoduje wykonanie operacji takûe dla podkatalogów; QUIET - zabrania wypisywania informacji.

## PRZYKÎADY

Test Touch ; Zmodyfikuj datë wszystkich plików w aktualnym katalogu Test Touch #?.o #?.gst #?.c ; Przygotuj pliki do wykonania Make

UWAGI

Zmiany czasu modyfikacji dotyczy takûe katalogów, sâ one przetwarzane po zawartych w nich plikach.

## <span id="page-14-0"></span>**1.14 DataTypes**

Informacja o "DataTypes" (klasach danych)

DataTypes to podsystem AmigaDOS (uûyty po raz pierwszy w AmigaDOS 3.0) przeznaczony do îatwego operowania na róûnych typach plików spotykanych na rozmaitych komputerach (klony, maki, sîoneczka etc.) DataTypes mogâ byê uûyte do rozpoznawania typów plików jak i interpretowania zawartych w nich danych. Przykîadem tego drugiego zastosowania jest program MultiView, który moûe pokazywaê wiele róûnych klas danych.

Aby skorzystaê z klas danych, potrzebujemy nastëpujâcych plików: · LIBS:datatypes.library;

- · DEVS:DataTypes/#? te krótkie pliki zawierajâ informacje niezbëdne do jednoznacznego okreôlenia typu pliku;
- · LIBS:DataTypes/#? te biblioteki sâ uûywane do interpretacji zawartoôci plików.

Poniewaû

Examine

testuje typy plików, potrzebuje jedynie plików z DEVS:DataTypes/#?. Niestety, nie sâ one îatwe do stworzenia lub zmodyfikowania, poniewaû nie istnieje program zdolny do zrobienia tego.

DataTypes wyróûniajâ nastëpujâce kategorie danych:

- · syst (System) pliki systemowe;
- · text (Text) pliki tekstowe;
- · docu (Document) dokumenty (arkusze kalkulacyjne, bazy danych, tekst z grafikâ itd.);
- · soun (Sound) dúwiëki;
- inst (Instrument) intrumenty muzyczne;
- · musi (Music) utwory muzyczne;
- · pict (Picture) obrazki;
- anim (Animation) animacje;
- · movi (Movie) filmy (animacje z podkîadem muzycznym).

Kategorie sâ okreôlone przez 4-literowe identyfikatory (pierwsza kolumna powyûszej tabeli). Kaûda kategoria ma swoje specyficzne typy: np. obraz z grupy picture mógîby byê typu gif, ilbm czy pcx a tekst (grupa text) naleûaîby do typu asci czy FTXT. Kaûdy typ jest okreôlony znowu przez 4-literowy identyfikator. Te unikatowe identyfikatory sâ wîaônie uûywane przez

Examine

jako GROUPID i TYPEID oraz sâ wypisywane w przypadku uûycia opcji ID.

### <span id="page-14-1"></span>**1.15 O Autorze**

O Autorze

Pakiet ten zostaî napisany przez Michaîa Îëtowskiego, który jest studentem Inûynierii Oprogramowania na Politechnice Wrocîawskiej i posiadaczem Amigi 1200. Osoby pragnâce skontaktowaê sië ze mnâ (pytania, sugestie, ûyczenia, uwagi, doniesienia o bîëdach) mogâ to zrobiê piszâc na adres (bardzo lubië dostawaê listy!): elektroniczny (E-Mail - preferowany sposób):

pro37@ci3ux.ci.pwr.wroc.pl (waûny do lutego 1995 r.) lub

pocztowy:

Michaî Îëtowski ul. Przyjaúni 51/17 53-030 Wrocîaw Polska

Dokumentacja ta jest luúno wzorowana na CatEdit.guide, który jest Copyright © 1993 Rafael D'Halleweyn.